## How to add DS-MDS001 to HCP

## 1. Abstract

The HCP can only add the dockstation until now, through the client of the hikcentral, we can search the evidence, do the playback, and download the evidence to client server.

## 2. Version

| product     | version                                  |
|-------------|------------------------------------------|
| Hikcentral  | HikCentral_Professional_V 2.0.0.20201130 |
| Dockstation | V1. 0. 0 build 210107 10:50:16           |

## 3. Configuration

- > The configuration on the dock station We don't have to do anything on the dock station
- > Add the dock station on the hikcentral
  - $\blacksquare$  The default port is 80.

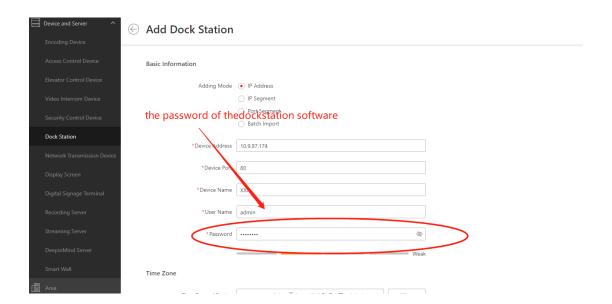

ightharpoonup Configure the dockstation group on the HCP

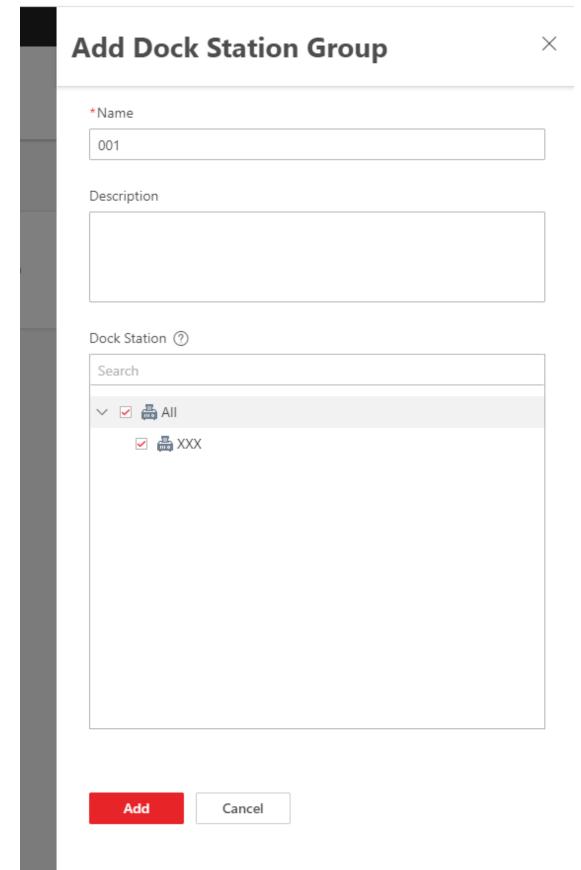

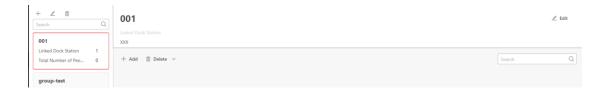

- > User information configuration on the hikcentral
  - The user information would be distributed to the dockstation automatically after you configured on the hikcentral.
  - The password is used to log in bodycamera, 123456 by default.

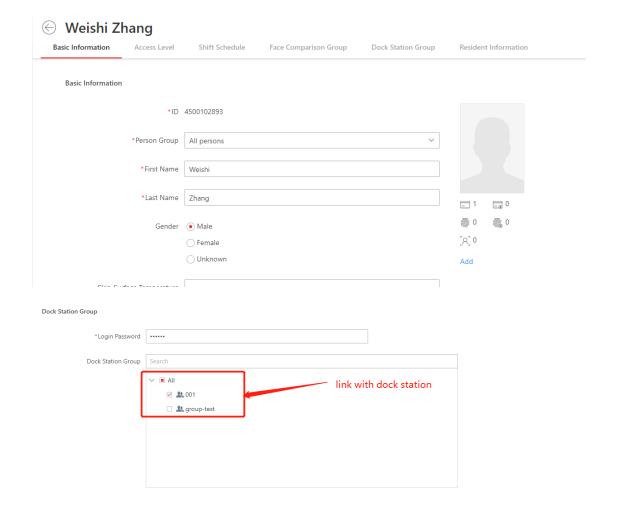

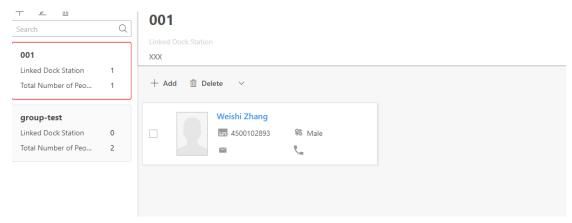

- > Query the recording file on the hikcentral client
  - The evidence can be searched by the time, by type or specific user, then can download the evidence from the dockstation to the client server. if need, the evidence can be uploaded to local.

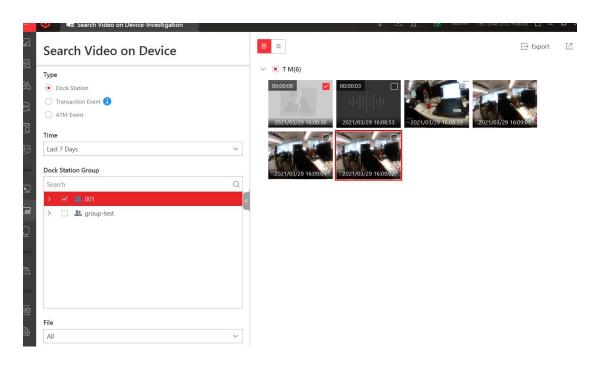

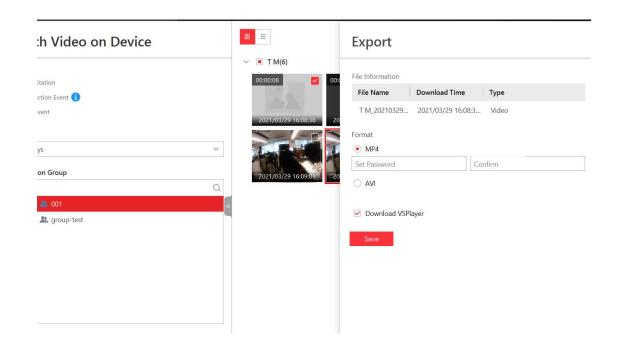